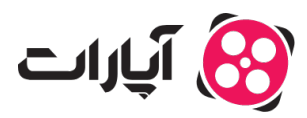

**پایگاه دانش > [ویدئو](https://support.aparat.com/kb/oydyo) > امکانات تکمیلی >** لیست پخش چیست و چطور مے توانم آن را ایجاد کنم؟

لیست پخش چیست و چطور متوانم آن را ایجاد کنم؟ یشتیبانی آپارات ــ 2023–01–25 ــ امکانات تکمیلی

شما میتوانید ویدئوهای خود را در قالب لیست پخش به کاربر نشان دهید. به این ترتیب، اگر مخاطب یکی از ویدئوهای لیست پخش مورد نظر را تماشا کند، ویدئوهای بعدی به ترتیب برای او پخش مشوند. برای جذب مخاطب به وسیله لیستهای پخش میتوانید مقالات <u>وبلاگ آپارات ر</u>ا مطالعه کنید.

برای ایجاد لیست پخش در کانال خود موارد زیر را انجام دهید: در نظر داشته باشید شما می،وانید همزمان هنگام بارگذاری ویدئو، ویدئو مورد نظر خود را وارد لیست پخش کنید و همچنین ویدئوهای که از قبل بارگذاری کردید را وارد لیست پخش کنید.

**هنام بارگذاری ویدئوها:**  هنگام بارگذاری ویدئو می توانید لیست پخش ایجاد کنید یا ویدئو را به یک لیست پخش که از قبل ایجاد کردید، اضافه کنید.

**ویدئوهای از قبل بارگذاری شده:**  برای ویدئوهای دستهبندی نشده که قبلا بارگذاری کرده اید، موارد زیر را انجام دهید: وارد حساب کاربری آپارات شوید

از گوشه سمت چپ بالا روی عس پروفایل کلی کنید

روی گزینه داشبورد کلی کنید

 $\pmb{\times}$ 

از ستون سمت راست، گزینه ویدئوهای من را انتخاب کنید

• زیر هر ویدئو یک علامت به شکل "مداد" هست، با انتخاب آن می;توانید به صفحه ویرایش ویدئو بروید

 $\pmb{\times}$ 

در ویرایش ویدئو از قسمت لیست پخش، برای ایجاد لیست پخش جدید، نام لیست مورد نظر را تایپ کنید و روی علامت "+" بزنید یا در غیر اینصورت یکی از لیستهای قبلی را انتخاب کنید.

 $\pmb{\times}$ 

و درآخر روی دکمه ثبت تغییرات بزنید

برای حذف و ویرایش لیست پخشهای خود موارد زیر را انجام دهید:

برای ایجاد تغییر در لیست پخش های کانال، ابتدا باید وارد اکانت خود شوید. از گوشه سمت چپ بالا روی پروفایل خود کلی کنید گزینه داشبورد را انتخاب کنید در صفحه داشبورد از ستون سمت راست، گزینه ویدئوهای من را انتخاب کنید به سربرگ لیست پخش بروید

## $\pmb{\times}$

● زیر هر لیست پخش یک علامت به شکل "مداد" هست، با انتخاب آن میٍتوانید به صفحه ویرایش لیست پخش بروید • برای حذف ، در زیر هر لیست پخش یک دکمه به شکل "سطل زباله"وجود دارد که با کلیک روی آن لیست پخش حذف می شود.

## $\pmb{\times}$

بعد از وارد شدن به صفحه ویرایش لیست پخش متوانید عنوان و ویدئوهای آن را ویرایش کنید.

برای کسب اطلاعات بیشتر در مورد ویدئو <u>اینجا ک</u>لیک کنید.

برای اطلاع از قوانین انتشار ویدئو <u>اینجا</u> کلیک کنید.